# OPENOFFICE CALC

Algunas opciones avanzadas

#### Funciones anidadas

- Ya hemos visto lo que son las funciones y para qué sirven
- Hemos visto además que un tipo de argumento para una función puede ser otra función, es decir, podemos usar funciones como argumento de otras funciones
	- El resultado de la función entre paréntesis se usa como argumento de la función externa
- Podemos anidar tantas veces como queramos
- Ejemplos

```
=PROMEDIO(SUMA(A1:A4);SUMA(B1:B4))
```
=PROMEDIO(SUMA(PRODUCTO(A1:A4);PRODUCTO(B1:B4));SUMA(PRODUCTO(C1:C4);PRODUCTO(D1:D4)))

#### El asistente de funciones

- Las funciones se pueden escribir a mano, o utilizando el asistente para funciones de Calc
	- Es útil especialmente cuando no nos acordamos de cómo se llama la función, o de qué parámetros utiliza
- Se inicia desde el menú **Insertar > Función**.
- En el panel izquierdo elegimos la función que queremos utilizar y a la derecha rellenamos sus argumentos. Si alguno de esos argumentos es otra función, la elegimos del panel izquierdo y seguimos el mismo proceso (rellenamos sus argumentos a la derecha)

#### El asistente de funciones

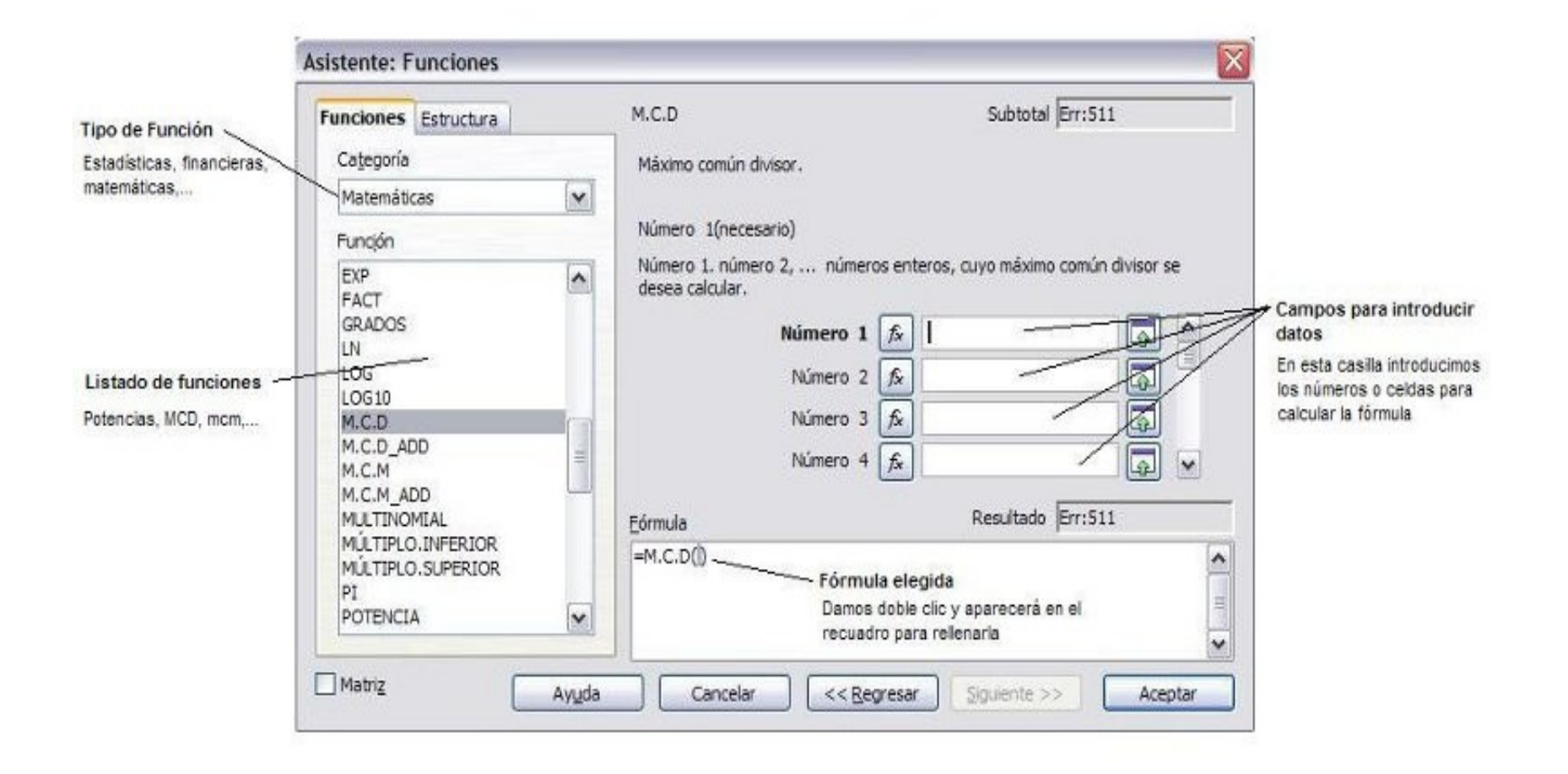

#### Funciones matemáticas

- Ya hemos visto las funciones SUMA, PRODUCTO y PROMEDIO, pero existen otras útiles
- **SUMA.PRODUCTO** sirve para multiplicar un rango de celdas por otro, y devolver la suma de los productos de cada par de celdas
	- **=SUMA.PRODUCTO(B2:B9;C2:C9)** toma las casillas de B2 a B9, y multiplica cada una por la correspondiente de C2 a C9, y después calcula la suma de todas esas multiplicaciones

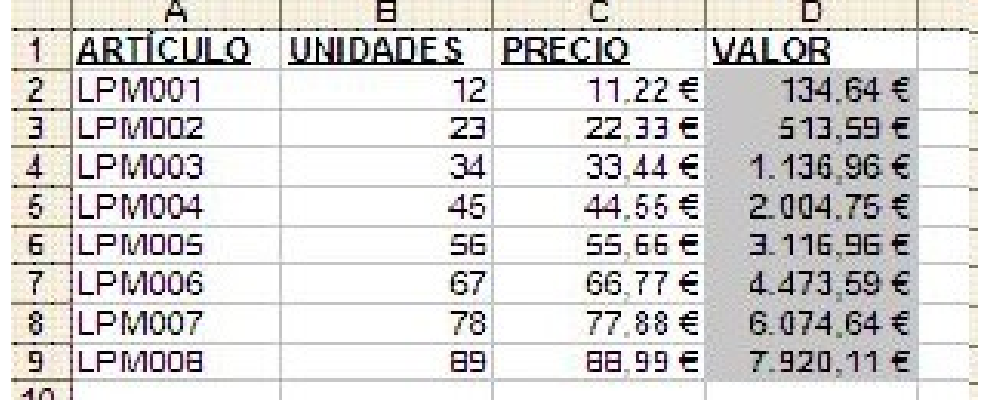

### Funciones matemáticas (II)

- Las **funciones de contar** sirven para contar cuántas casillas de un rango o conjunto de celdas cumplen un determinado criterio
	- **CONTAR(rango)** nos dice cuántas casillas de ese rango son números
	- **CONTAR.BLANCO(rango)** nos dice cuántas casillas de ese rango están en blanco
- Las **funciones estadísticas** sirven para calcular algunos datos estadísticos de un conjunto de celdas o rango:
	- **PROMEDIO(rango)** saca la media de ese rango
	- **MÁX(rango)** obtiene el número mayor de ese rango
	- **MÍN(rango)** obtiene el número menor de ese rango

#### Funciones de fecha y hora

- Permiten obtener la fecha y hora actuales, o partes de una fecha u hora
- **HOY( )** obtiene la fecha actual
- **AHORA( )** obtiene la fecha y hora actuales
- **DÍA(fecha)** obtiene el día de la fecha que le digamos
- **MES(fecha)** obtiene el mes de la fecha que le digamos
- **AÑO(fecha)** obtiene el año de la fecha que le digamos
- **HORA(hora)** obtiene la parte horaria de la hora indicada
- **MINUTO(hora)** obtiene los minutos de la hora indicada
- **SEGUNDO(hora)** obtiene los segundos de la hora

## Funciones de fecha y hora (II)

- Ejemplo: si en la casilla A1 tenemos la fecha y hora 12/2/2009 7:20:05
	- =DÍA(A1) nos daría 12
	- =MES(A1) nos daría 2
	- =AÑO(A1) nos daría 2009
	- =HORA(A1) nos daría 7
	- =MINUTO(A1) nos daría 20
	- =SEGUNDO(A1) nos daría 5

## La función SI

• Permite elegir entre una acción u otra según si se cumple o no una determinada condición

=SI(condición; accion si verdadero; accion si falso)

- Por ejemplo, si tenemos una casilla llamada *nota* con una nota de examen, y queremos indicar si está aprobado o no, podríamos poner una fórmula como esta:
	- **=SI(nota >=5; "APTO"; "NO APTO")**

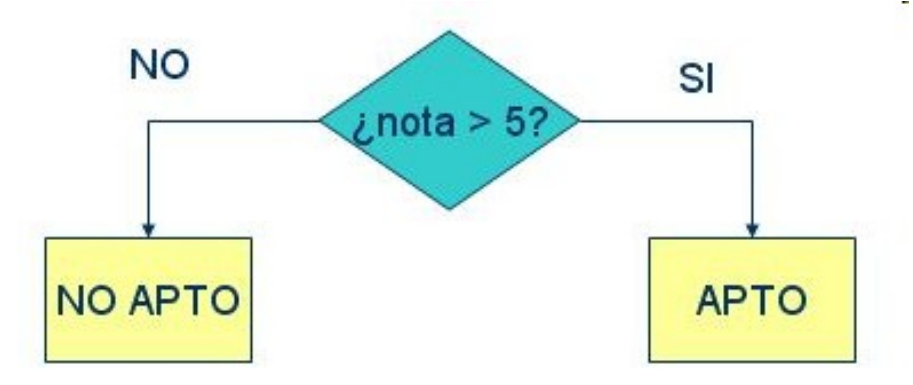

## La función SI (II)

- ¿Qué pasa si queremos elegir entre más de 2 opciones? Por ejemplo, ¿cómo podríamos distinguir en el ejemplo anterior entre SUSPENSO, APROBADO o NOTABLE?
- Tenemos que usar más funciones SI, unas dentro de otras
- Si usamos un esquema como el anterior, cada rombo sería una función SI
	- **=SI(nota > 5; SI(nota > 7; "NOTABLE"; "APROBADO"); "SUSPENSO")**

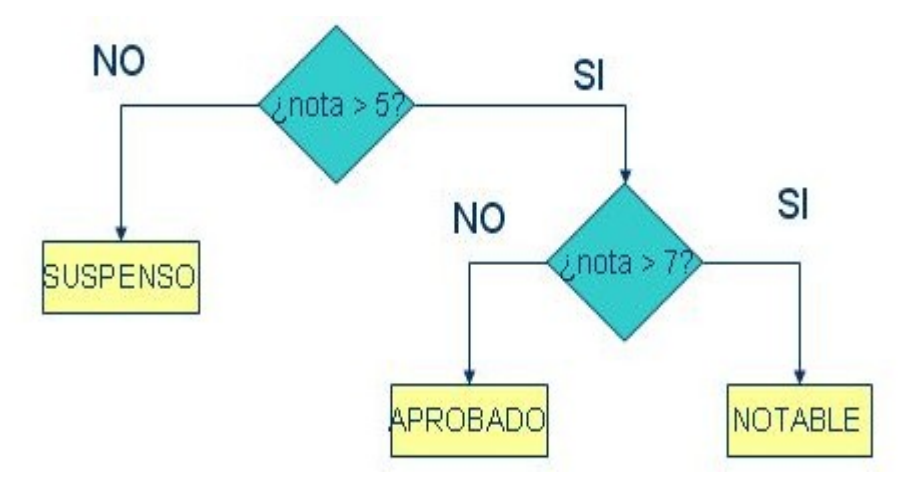

**Si queremos distinguir N situaciones posibles, necesitaremos N-1 funciones SI**

## Las funciones Y y O

- ¿Qué pasaría si la condición a comprobar en la función SI no fuera una sola, sino varias?
- Para ello se usan las funciones Y y O:
	- **Y** se usa para cuando todas las condiciones que queremos comprobar deben ser ciertas a la vez
	- **O** se usa para cuando basta con que una de las condiciones a comprobar sea cierta
	- Las dos funciones tienen tantos parámetros como condiciones queramos comprobar, separados por punto y coma
- Ejemplo: para saber si la nota está entre 5 y 7:

• **SI(Y(nota >= 5; nota < 7); "APROBADO"; ....)**

- Ejemplo: para saber si la nota es un 9 o un 10:
	- **SI (O(nota = 9; nota = 10); "SOBRESALIENTE"; ...)**

#### Buscar en tablas: BUSCARV

- Busca un valor en la **primera columna** de una tabla
- Una vez lo localice, podemos acceder a cualquier elemento de esa fila donde lo ha localizado
- Tiene 4 parámetros:
	- El dato que queremos buscar
	- La tabla donde queremos buscarlo
	- Con qué elemento nos queremos quedar (número de columna)
	- El último parámetro sirve para indicar si la tabla está ordenada por la primera columna (VERDADERO) o no (FALSO). Si no ponemos nada, se entiende que está ordenada.

#### Buscar en tablas: BUSCARV (II)

• Ejemplo: en la casilla D10, para obtener el teléfono de la persona cuyo DNI pongamos en D9, escribiríamos esto:

**=BUSCARV(D9; B3:F7; 5; FALSO)**

| Valor a<br>La primera<br>Columna que<br>buscar<br>Tabla donde buscarlo<br>columna no<br>nos interesa<br>(sin encabezado)<br>está ordenada<br>(teléfono) |   |                            |                                |                  |      |           |  |
|----------------------------------------------------------------------------------------------------|---|----------------------------|--------------------------------|------------------|------|-----------|--|
|                                                                                                    | A | B                          | $\mathbb{C}$                   | D                | F    | F         |  |
|                                                                                                    |   |                            |                                |                  |      |           |  |
| $\overline{2}$                                                                                                    |   | DNI                        | Nombre                         | <b>Apellidos</b> | Edad | Teléfono  |  |
| 3                                                                                                    |   | 1223344A                   | Juan                           | Pérez Gómez      | 24   | 645258579 |  |
| 4                                                                                                    |   | 12457896C                  | Elena                          | Sánchez Ruiz     | 54   | 621487925 |  |
| 5                                                                                                    |   | 12875687G                  | Julio                          | Ramírez López    |      | 678985782 |  |
| 6                                                                                                    |   | 48687568E                  | Marta                          | Carballo Such    |      | 678357812 |  |
| 7                                                                                                    |   | 21545874H                  | Rosa                           | Lledó Martín     | 48   | 612488758 |  |
| 8                                                                                                    |   |                            |                                |                  |      |           |  |
| 9                                                                                                    |   | Introduce el DNI a buscar: |                                | 12875687G        |      |           |  |
| 10                                                                                                    |   |                            | El teléfono de esa persona es: |                  |      |           |  |
| 11                                                                                                    |   |                            |                                |                  |      |           |  |

#### Buscar en intervalos

- Cuando la primera columna está ordenada, podemos buscar en intervalos de datos, sin buscar un valor exacto
- Por ejemplo, para buscar el descuento que corresponde a una edad en la casilla C12 (poniendo la edad en C11)

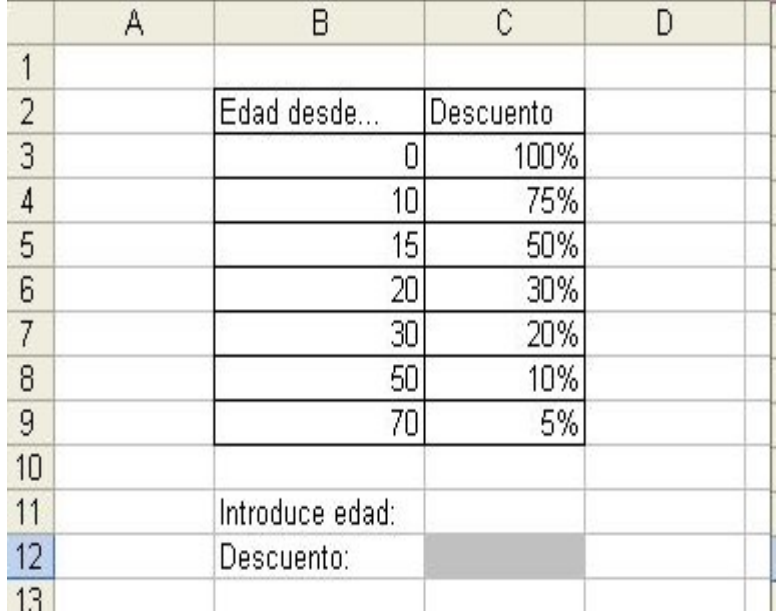

 $=$ BUSCARV(C11; B3:C9; 2; VERDADERO)

#### Buscar en tablas: BUSCARH

- Funciona igual que BUSCARV, pero busca el valor en la **primera fila** de una tabla
- Se usa cuando el dato a buscar está en la primera fila, y no en la primera columna
- Una vez lo localice, podemos acceder a cualquier elemento de esa columna donde lo ha localizado
- Tiene 4 parámetros:
	- El dato que queremos buscar
	- La tabla donde queremos buscarlo
	- Con qué elemento nos queremos quedar (número de fila)
	- El último parámetro sirve para indicar si la tabla está ordenada por la primera fila (VERDADERO) o no (FALSO). Si no ponemos nada, se entiende que está ordenada.

#### Buscar en tablas: BUSCARH (II)

• Ejemplo: en la casilla D10, para obtener el teléfono de la persona cuyo DNI pongamos en D9, escribiríamos esto:

**=BUSCARH(D9; C2:G6; 5; FALSO)**

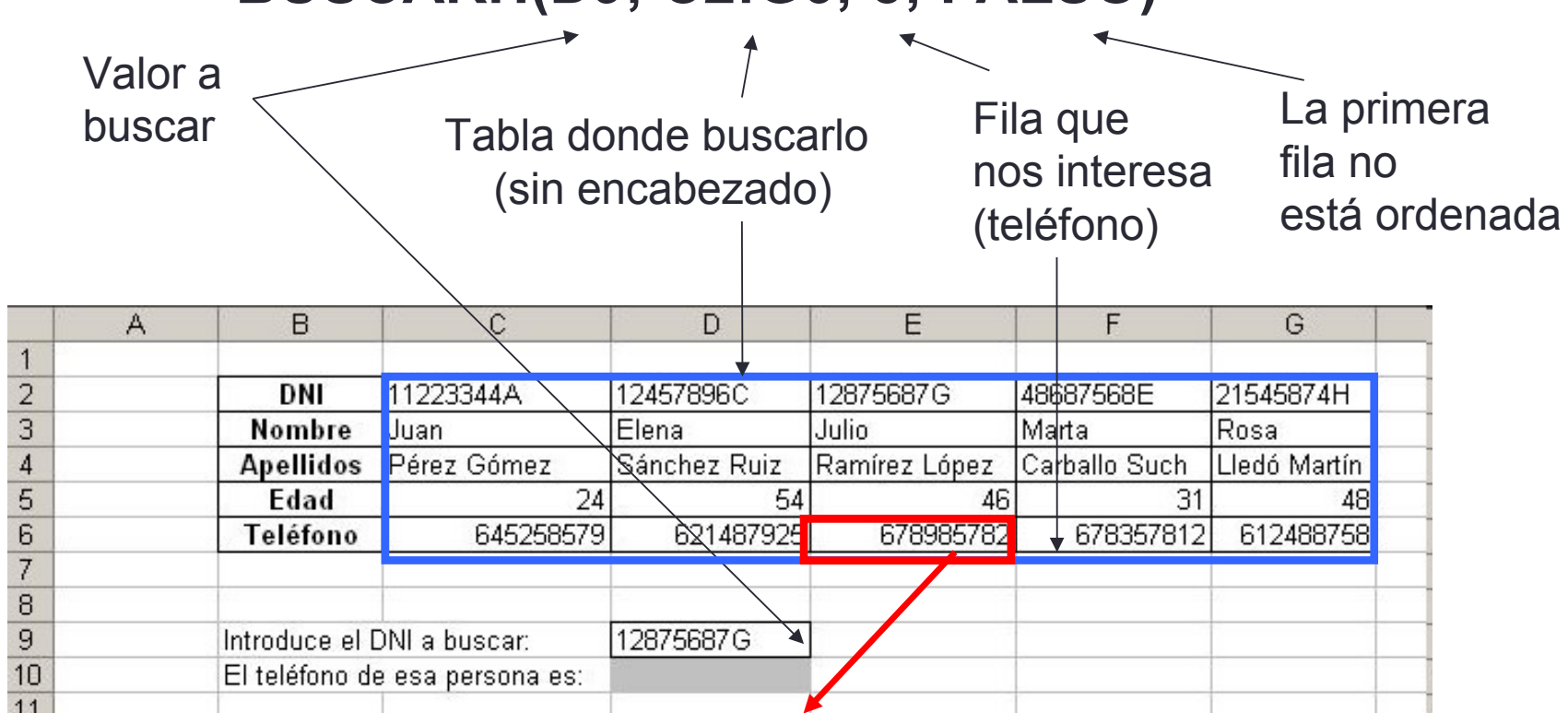

#### Buscar en tablas: BUSCAR

- Sirve para buscar datos en cualquier columna o fila, siempre que esa columna o fila esté **ordenada**
- Tiene 3 parámetros
	- El valor que queremos buscar
	- La fila o la columna donde buscarlo
	- La fila o columna donde queremos sacar el valor para la celda

#### Buscar en tablas: BUSCAR (II)

• Ejemplo: en la casilla D10, para obtener el teléfono de la persona cuyo DNI pongamos en D9, escribiríamos esto:

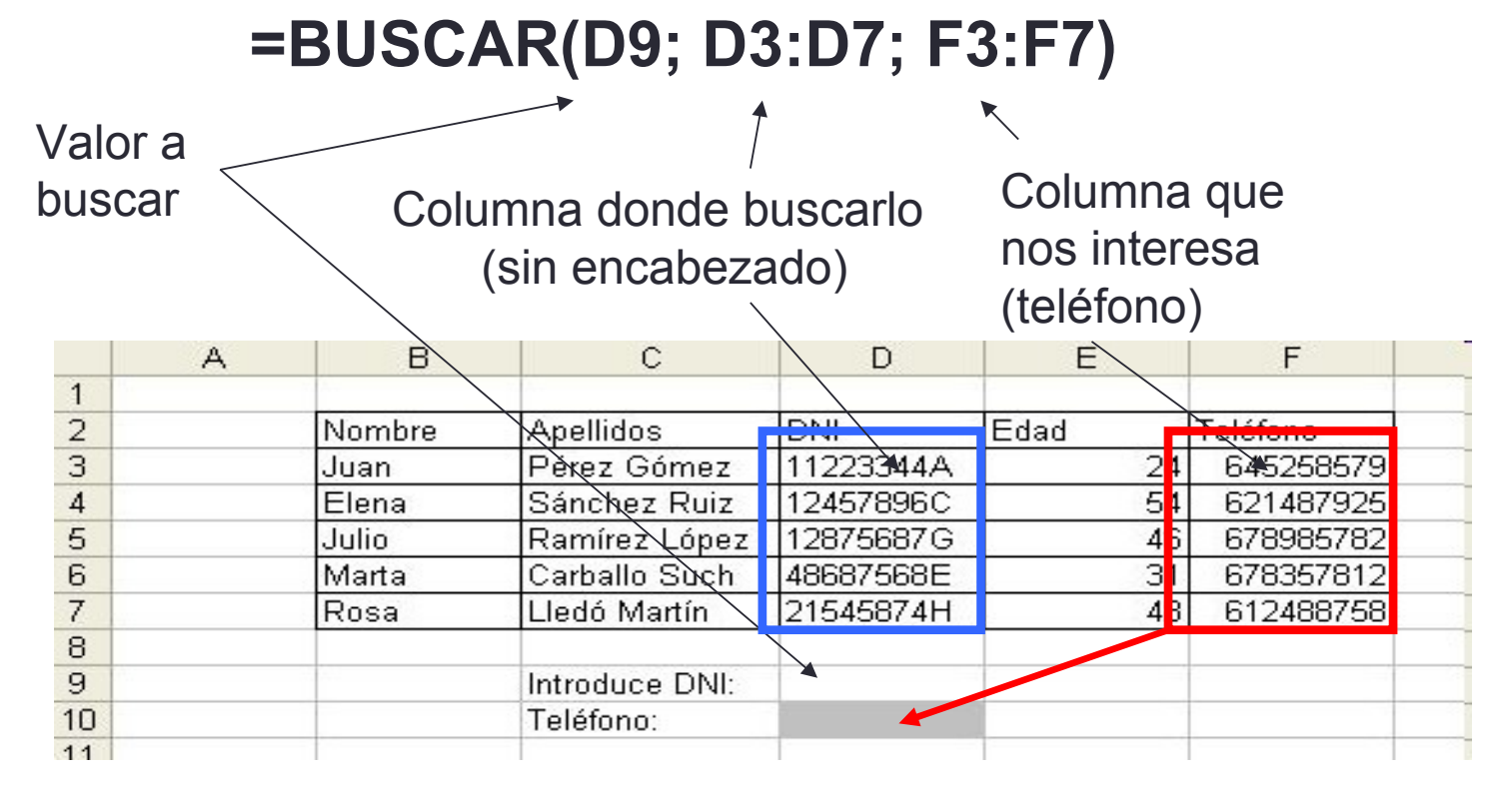

**El último DNI (21545874H) no está ordenado, por lo que no podríamos encontrarlo**

#### Obtener la posición de un elemento: COINCIDIR

- Esta función sirve para indicar en qué posición de una fila o columna se encuentra un elemento
- Tiene 3 parámetros
	- El valor buscado
	- La columna o fila donde buscarlo
	- El tercer parámetro puede valer:
		- **0** cuando queramos buscar un valor **exacto**
		- **1** cuando queramos buscar un valor **aproximado sin pasarse**
		- **-1** cuando queramos buscar un valor **aproximado por encima**  (pasándose del valor)
		- Si no ponemos nada, por defecto vale 1

#### Obtener la posición de un elemento: COINCIDIR (II)

• En el caso de esta tabla, si queremos ver qué posición tiene el DNI que pongamos en D9 en la columna del DNI, pondríamos:

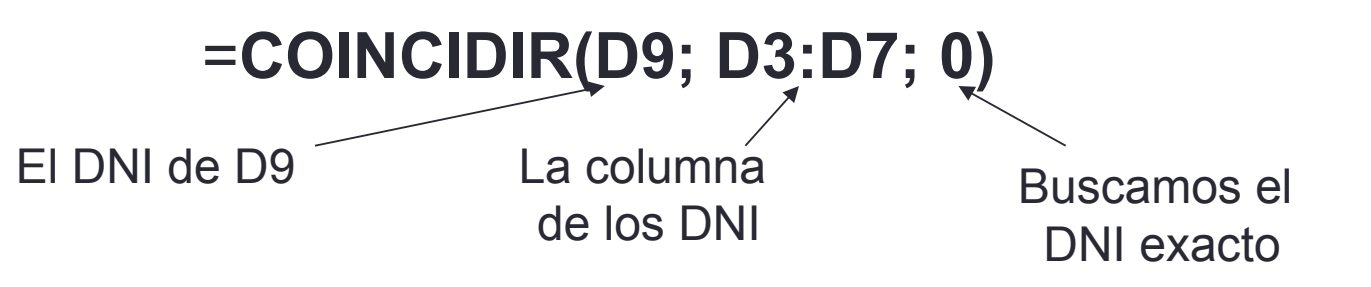

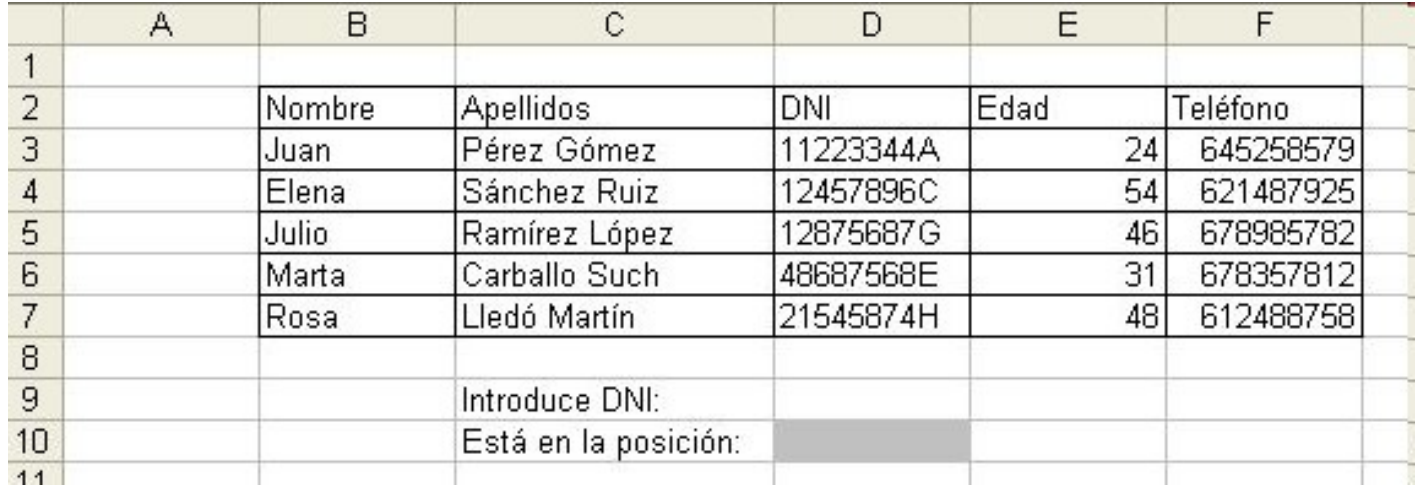

## Otra forma de buscar: ÍNDICE

- Se usa para buscar un valor en una tabla, indicando directamente la fila y la columna donde se encuentra ese valor
- Tiene 3 parámetros
	- La tabla donde buscar (sin encabezados)
	- El número de fila del elemento que queremos buscar
	- El número de columna del elemento que queremos buscar

# Otra forma de buscar: ÍNDICE (II)

• En el siguiente ejemplo, si queremos sacar cuánto vale un viaje a París (columna 3) para 4 personas (fila 4), pondríamos

#### **=ÍNDICE(C3:H7; 4; 3)**

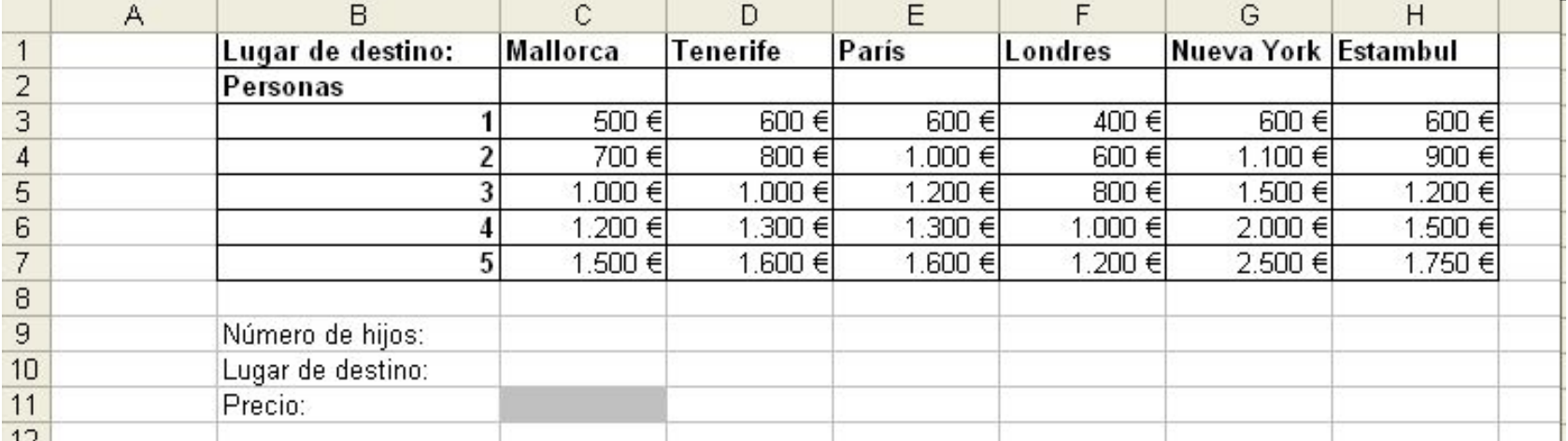

# Combinar ÍNDICE y COINCIDIR

- A veces el número de fila o de columna no es algo fijo, sino que depende de algunos datos de algunas casillas
- Si en el ejemplo anterior ponemos en C9 el nº de personas, y en C10 la ciudad a la que queremos viajar, entonces:
	- La fila depende del número de personas que hayamos puesto en C9 (si ponemos 1 persona, fila 1, si ponemos 4 personas, fila 4)
	- La columna dependerá de la posición que ocupa la ciudad en la fila de ciudades. Para obtenerla, usamos la función COINCIDIR.

# Combinar ÍNDICE y COINCIDIR (II)

• Nos quedaría una fórmula como esta:

**=ÍNDICE(C3:H7; C9; COINCIDIR(C10; C1:H1; 0))**

Tabla Fila Columna

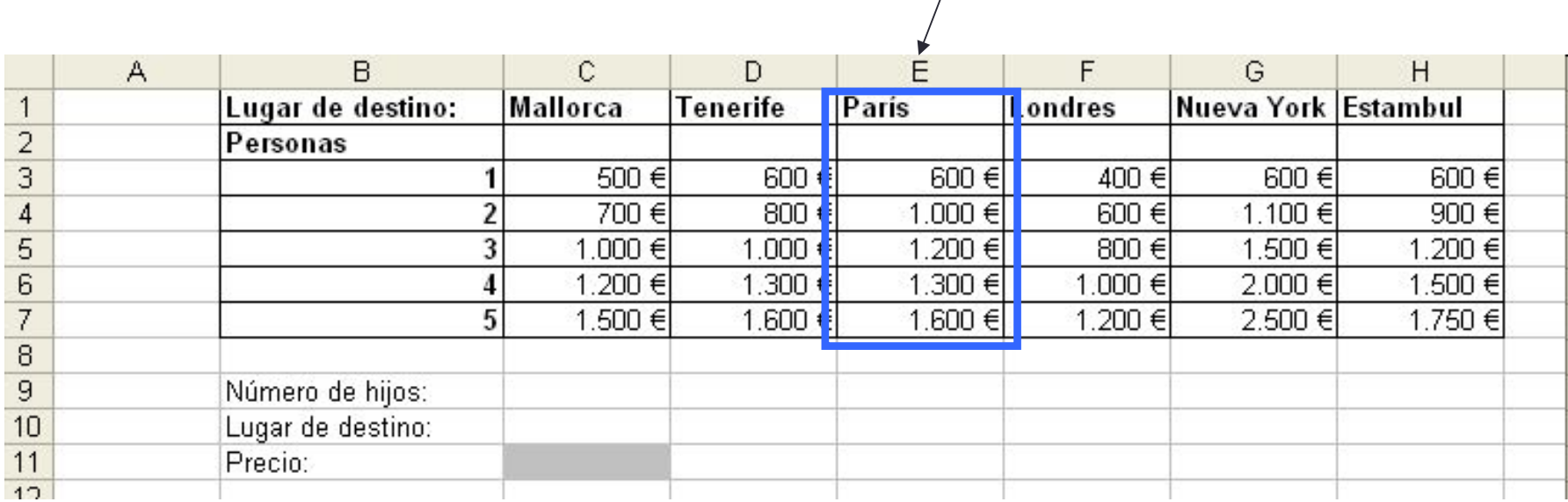